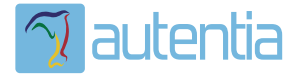

# **¿Qué ofrece** Autentia Real **Business Solutions S.L?**

Somos su empresa de Soporte a Desarrollo Informático. Ese apoyo que siempre quiso tener...

1. Desarrollo de componentes y proyectos a medida

2. Auditoría de código y recomendaciones de mejora

3. Arranque de proyectos basados en nuevas tecnologías

- 1. Definición de frameworks corporativos.
- 2. Transferencia de conocimiento de nuevas arquitecturas.
- 3. Soporte al arrangue de provectos.
- 4. Auditoría preventiva periódica de calidad.
- 5. Revisión previa a la certificación de provectos.
- 6. Extensión de capacidad de equipos de calidad.
- 7. Identificación de problemas en producción.

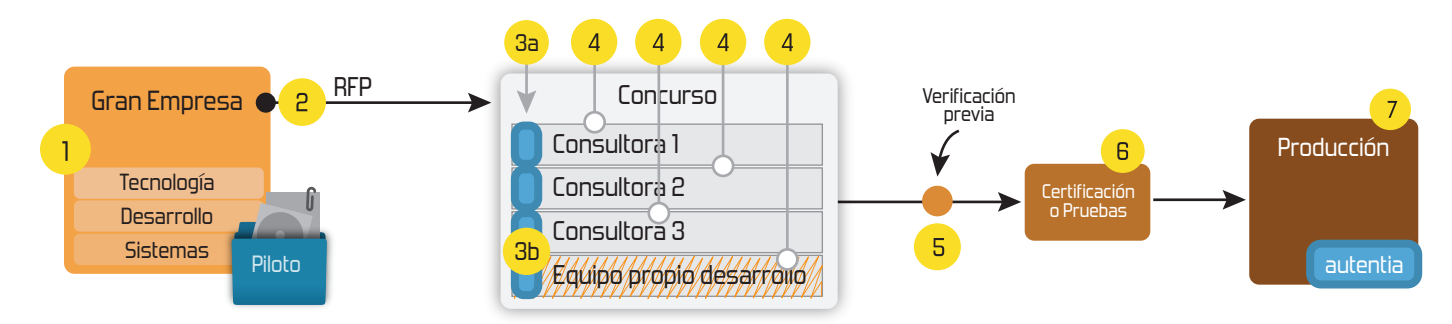

# 4. Cursos de formación (impartidos por desarrolladores en activo)

**JPA-Hibernate, MuBatis** Control de autenticación y Spring MVC, JSF-PrimeFaces /RichFaces, Motor de búsqueda empresarial (Solr) acceso (Spring Security) HTML5, CSS3, JavaScript-jQuery **ETL** (Talend) **UDDI Web Services Rest Services** Dirección de Proyectos Informáticos. Gestor portales (Liferay) Metodologías ágiles Social SSO Gestor de contenidos (Alfresco) Patrones de diseño  $SSO(Cas)$ **Aplicaciones híbridas TDD** Tareas programadas (Quartz) **BPM** (jBPM o Bonita) **Gestor documental (Alfresco)** Generación de informes (JasperReport) Inversión de control (Spring) **ESB** (Open ESB)

Compartimos nuestro conociemiento en: www.adictosaltrabajo.com

Para más información visítenos en: www.autentia.com 5/3/2015 Introducción a la Sandbox HDP - Hortonworks Data Platform

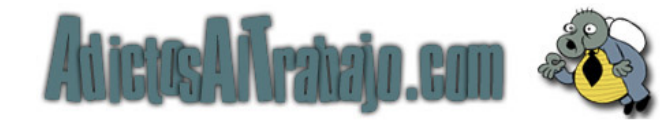

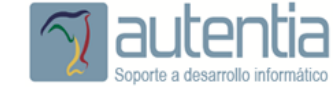

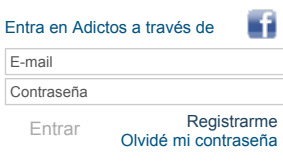

**Catálogo de [servicios](http://www.autentia.com/index.php)**

JEE, JSF, Hibernate, Spring, Maven, SVN, Liferay...

**Autentia**

**[Inicio](http://www.adictosaltrabajo.com/index.php) [Quiénes](http://www.adictosaltrabajo.com/quienes-somos.php) somos [Formación](http://autentia.com/servicios/formacion/) [Comparador](http://www.adictosaltrabajo.com/comunidad/comunidad.php) de salarios [Nuestros](http://www.adictosaltrabajo.com/books.php) libros Más**

» Estás en: **[Inicio](http://www.adictosaltrabajo.com/index.php) [Tutoriales](http://www.adictosaltrabajo.com/tutoriales.php)** Introducción a la Sandbox HDP Hortonworks Data Platform

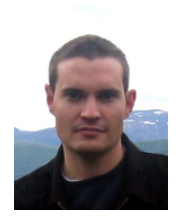

Juan Alonso [Ramos](http://www.adictosaltrabajo.com/usuarios/juan-alonso)

Consultor tecnológico de desarrollo de proyectos informáticos.

Ingeniero en Informática, especialidad en Ingeniería del Software

Puedes encontrarme en [Autentia:](http://www.autentia.com/) Ofrecemos de servicios soporte a desarrollo, factoría y formación

Somos expertos en Java/J2EE

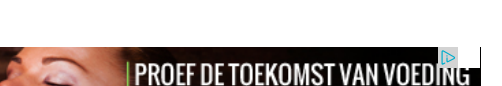

SoylentLife, de complete maaltijdvervanger

#### **Fecha de publicación del tutorial: 20150305** Tutorial visitado 1 veces [Descargar](http://www.adictosaltrabajo.com/tutoriales/retornapdf.php?pdf=hdp-sandbox) en PDF

soylentlife

Ver todos los [tutoriales](http://www.adictosaltrabajo.com/index.php?filter=tutorials&autor=31) del autor

# **Introducción a la Sandbox HDP Hortonworks Data Platform**

#### **0. Índice de contenidos.**

- 1. Introducción.
- 2. Entorno.
- 3. Instalación
- 4. Herramientas de la sandbox  $\ddot{\phantom{a}}$
- 5. Conclusiones

#### **1. Introducción.**

En este tutorial vamos a tratar sobre la Sandbox de Hortonworks, una máquina virtual que se distribuye de forma abierta con un montón de aplicaciones para proyectos de Big Data. Todos los proyectos instalados en la máquina virtual tienen licencia de ASF Apache Software Foundation. Hortonworks es una empresa fundada en 2011 y contribuidora del proyecto Apache Hadoop. Es uno de los principales proveedores de soluciones Big Data con el ecosistema de Hadoop que existen actualmente.

La Sandbox HDP es muy útil para tener instalado en una máquina de desarrollo una arquitectura Big Data con la que poder hacer pruebas de concepto o pequeños procesos de análisis y procesado de datos sin necesidad de tener que instalar, configurar y mantener este software con los costes que ello supone.

La base de HDP (Hortonworks Data Platform) es [Hadoop](http://www.adictosaltrabajo.com/tutoriales/tutoriales.php?pagina=mapreduce_basic) y el sistema de archivos distribuidos [HDFS.](http://www.adictosaltrabajo.com/tutoriales/tutoriales.php?pagina=hadoop_first_steps) También vienen instalados el framework [Pig](http://www.adictosaltrabajo.com/tutoriales/tutoriales.php?pagina=pig_first_steps) para scripts de procesos MapReduce, Hive y HCatalog para lanzar queries sobre conjuntos de datos, [Storm](http://www.adictosaltrabajo.com/tutoriales/tutoriales.php?pagina=Introduccion_Storm) para el procesado de datos en real time, [Kafka](http://www.adictosaltrabajo.com/tutoriales/tutoriales.php?pagina=Kafka_logs), [Solr,](http://www.adictosaltrabajo.com/tutoriales/tutoriales.php?pagina=apacheSolrIntro) Spark, HBase, Ambari, etc.

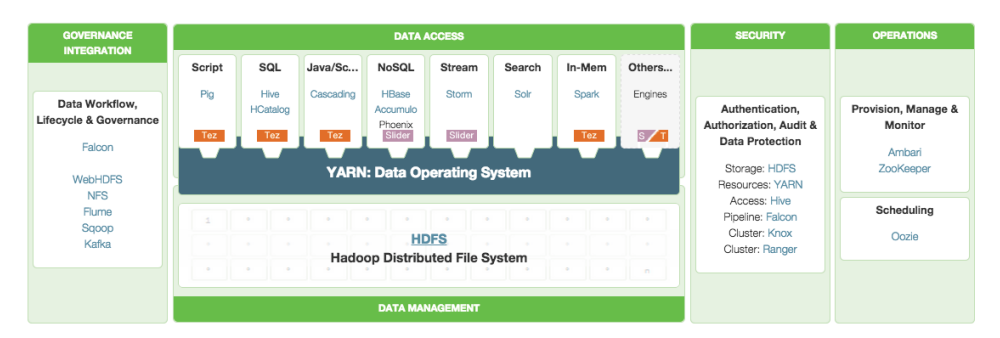

#### Fuente: Hortonworks

En este tutorial vamos a ver la forma de instalar la máquina virtual y a trastear un poco con las utilidades que vienen instaladas.

#### **2. Entorno.**

El tutorial se ha realizado con el siguiente entorno:

- MacBook Pro 15' (2.4 GHz Intel Core i5, 8GB DDR3 SDRAM).
- VirtualBox Hortonworks Data Platform 2.2

**[Síguenos](http://www.facebook.com/group.php?gid=117232791654259) a través**

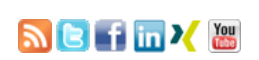

#### **Últimas [Noticias](http://www.adictosaltrabajo.com/historico-home.php)**

**de:**

» 2015: [¡Volvemos](http://www.adictosaltrabajo.com/detalle-noticia.php?noticia=437) a la oficina!

» Curso [JBoss](http://www.adictosaltrabajo.com/detalle-noticia.php?noticia=436) de Red Hat

» Si eres el responsable o líder técnico, considérate [desafortunado.](http://www.adictosaltrabajo.com/detalle-noticia.php?noticia=435) No puedes culpar a nadie por ser gris

» Portales, gestores de contenidos [documentales](http://www.adictosaltrabajo.com/detalle-noticia.php?noticia=433) y desarrollos a medida

» [Comentando](http://www.adictosaltrabajo.com/detalle-noticia.php?noticia=432) el libro Start-up Nation, La historia del milagro económico de Israel, de Dan Senor & Salu Singer

[Histórico](http://www.adictosaltrabajo.com/historico-home.php) de noticias

#### **Últimos Tutoriales**

» Configura e interpreta las métricas de [Sonarqube](http://www.adictosaltrabajo.com/tutoriales/tutoriales.php?pagina=Sonarqube-4.5.2) para conocer la calidad de tu código

» [Jugando](http://www.adictosaltrabajo.com/tutoriales/tutoriales.php?pagina=optional-java8) con Optional en Java 8

» [Novedades](http://www.adictosaltrabajo.com/tutoriales/tutoriales.php?pagina=AI_CC) en Illustrator CC

» Cómo crear un mapa [interactivo](http://www.adictosaltrabajo.com/tutoriales/tutoriales.php?pagina=intro-cartodb) en CartoDB

» [Instalación](http://www.adictosaltrabajo.com/tutoriales/tutoriales.php?pagina=clouderaManager) de un clúster Hadoop con Cloudera-**Manager** 

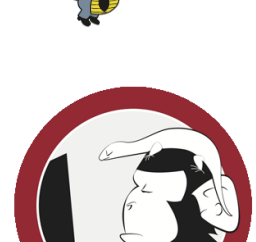

#### **3. Instalación**

Lo primero será descargarnos la máquina virtual de la [página](http://hortonworks.com/products/hortonworks-sandbox/#install) oficial. Está disponible para VirtualBox , VMWare e HyperV.

Las características de la máquina virtual son:

- Arquitectura de 32 o 64 bits (Windows XP, Windows 7, Windows 8 y Mac OSX) 4Gb de RAM. Si arrancas Ambari o HBase se requiren 8Gb.
- 
- 2 procesadores 8Mb de memoria de vídeo
- Sistema operativo Red Hat

Una vez descargada la abrimos, en mi caso con VirtualBox:

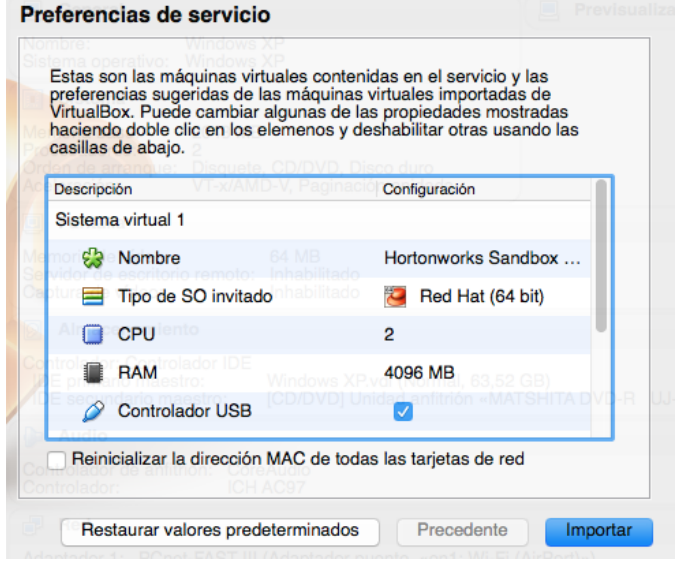

Paciencia que tarda un rato el proceso de instalación.

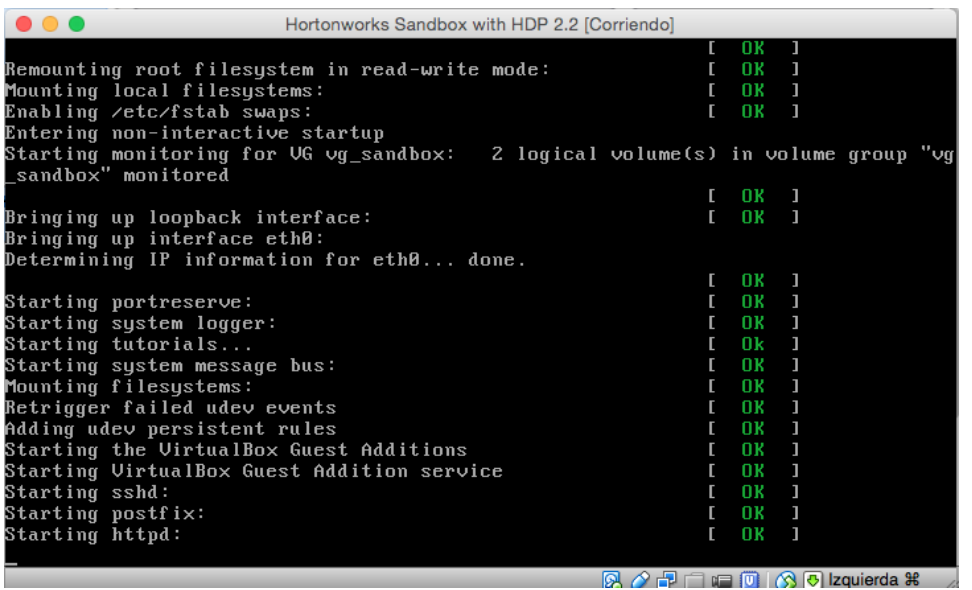

Y finalmente arranca mostrando lo siguiente.

#### **Últimos Tutoriales del Autor**

» Cómo crear un mapa [interactivo](http://www.adictosaltrabajo.com/tutoriales/tutoriales.php?pagina=intro-cartodb) en CartoDB

» Crea interfaces web [amigables](http://www.adictosaltrabajo.com/tutoriales/tutoriales.php?pagina=twitter-bootstrap) con Twitter Bootstrap

» Cómo [implementar](http://www.adictosaltrabajo.com/tutoriales/tutoriales.php?pagina=d3js-cloud) una nube de etiquetas con D3.js

» Servicios REST con Spring MVC y [AngularJS](http://www.adictosaltrabajo.com/tutoriales/tutoriales.php?pagina=springmvc-angular)

» [Introducción](http://www.adictosaltrabajo.com/tutoriales/tutoriales.php?pagina=spring_social) a Spring Social

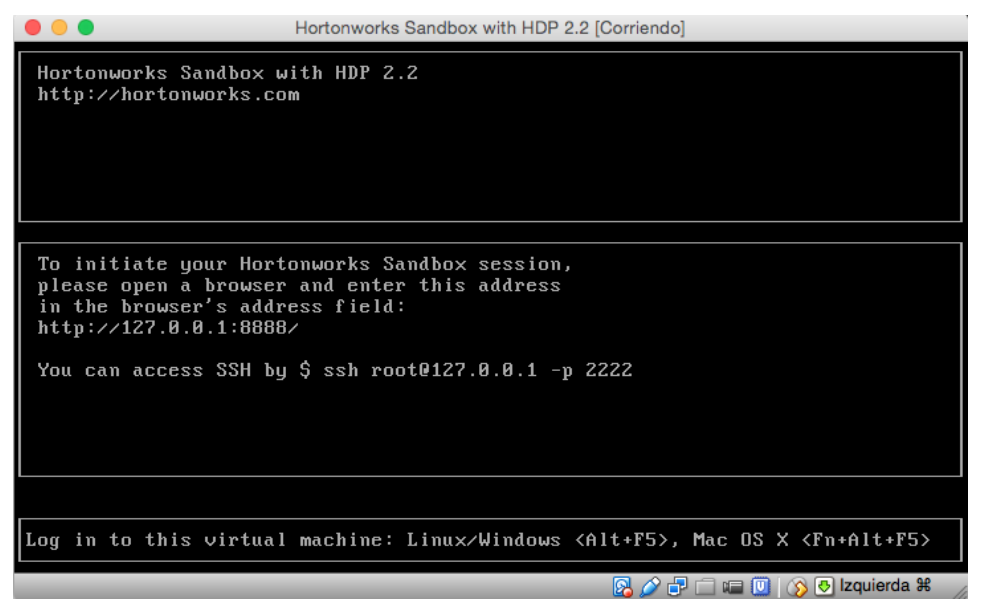

#### **4. Herramientas de la Sandbox**

La máquina virtual no tiene entorno gráfico. Levanta un servidor web en la URL **http://127.0.0.1:8888/** para inicialiar la sesión en la Sandbox. Abrimos un navegador desde nuestra máquina anfitriona y entramos en dicha URL.

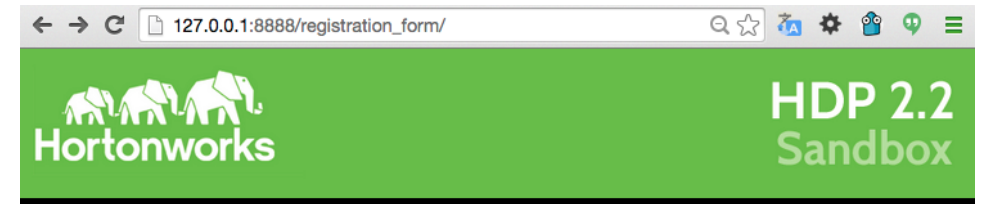

# **Welcome to Sandbox!**

The Hortonworks Sandbox is designed to provide you with a personal Hadoop solution and learning platform in one convenient package. The Sandbox comes with step-by-step hands-on tutorials, demos, videos that allow you to go from Zero to Big Data in 15 Minutes.

To get started with the Hortonworks Sandbox, please register using the form below.

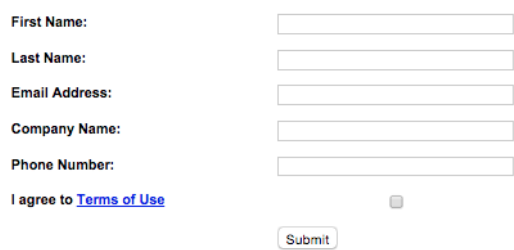

Nos pide una serie de datos de registro y una vez introducidos entramos en la Sandbox.

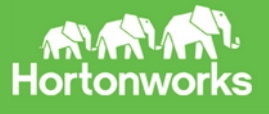

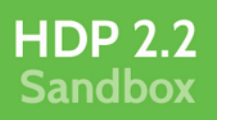

# Welcome to the Hortonworks Sandbox with HDP 2.2

Hortonworks Data Platform Version 2.2 represents yet another major step forward for Hadoop as the foundation of a Modern Data Architecture. This release incorporates the last six months of innovation across Apache Hadoop and its related projects.

Every component is updated and we have added some key technologies and capabilities to HDP 2.2. If you would like to experience our new features, try some of the "what's New" tutorials below.

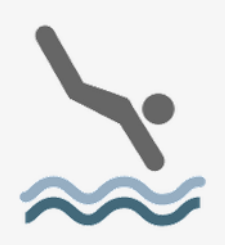

#### Dive right in

Get started using Sandbox with your own datasets, and connect it to your existing tools and applications.

To use the web interface to explore HDP 2.2 Sandbox navigate to http://127.0.0.1:8000. The username and password is hue and 1111 respectively.

To SSH into the VM and explore HDP 2.2 Sandbox from the command line

ssh root@127.0.0.1 -p 2222;

The password is hadoop

# Tutorials to get you started:

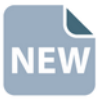

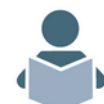

Aquí nos indica que la interfaz web para utilizar los servicios de la Sandbox está en la URL http://127.0.0.1:8000/. Usuario<br>'hue', password '1111'.

También podemos entrar por SSH, algo muy útil para poder ver la configuración de los distintos servicios y poder lanzar y qestionar las aplicaciones:

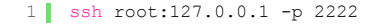

Desde la interfaz web resulta sencillo ver los servicios disponibles como por ejemplo Hive o Pig. Con Hive podemos crear<br>tablas estructuradas para cargar datos y proporciona un subconjunto de SQL para operar con ellos. Por

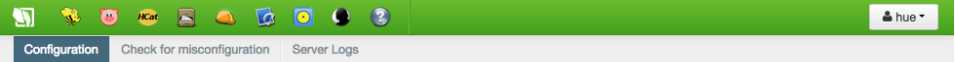

Configuration files located in /etc/hue/conf.empty

#### **Installed applications**

- · beesway
- pig<br>• hcatalog
- · filebrowse
- jobbrowse • jobsub
- $\cdot$   $\overline{002}$
- · useradmin
- about • help
- $\cdot$  hadoop
- · liboozie

hive conf dir

 $\cdot$  desktop  $\cdot$  proxy

#### **Configuration Sections and Variables**

beeswax pig hcatalog filebrowser iobbrowser iobsub oozie useradmin about help hadoop liboozie desktop proxy

Configuration for the beeswax application

/etc/hive/conf Hive configuration directory, where hive-site.xml is located. Default: /etc/hive/conf

Comprobamos mediante el comando 'jps' los procesos Java levantados:

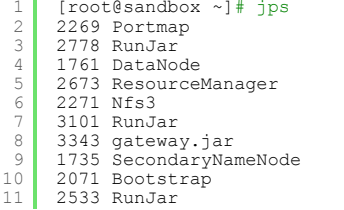

http://www.adictosaltrabajo.com/tutoriales/tutoriales.php?pagina=hdp-sandbox

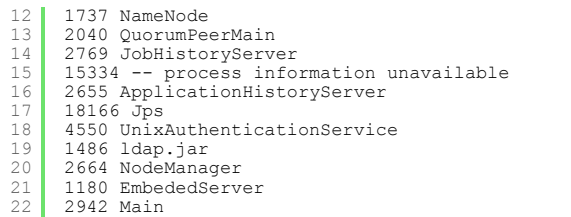

Para acceder al interfaz WebUI del cluster de Hadoop entramos desde un navegador de la máquina anfitriona a http://localhost:8088/cluster. Desde aquí podemos realizar el seguimiento de los jobs que se vayan ejecutando, los logs, el histórico de jobs ejecutados, la configuración de MapReduce, etc.

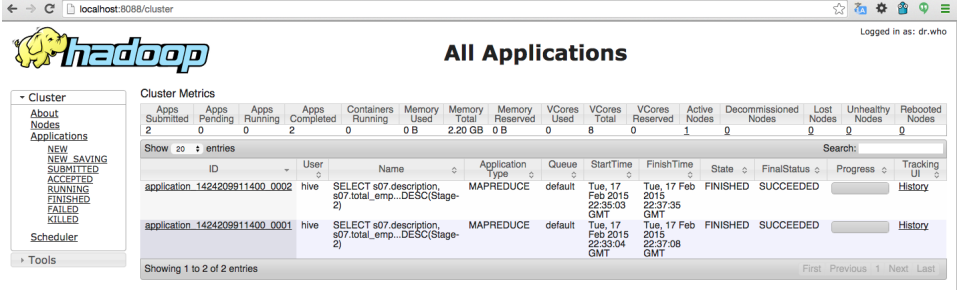

Otra interfaz muy útil para ver el filesystem HDFS es mediante http://localhost:50070/explorer.html#/. Desde aquí podemos ver el contenido del sistema de ficheros, tamaño de los archivos, permisos, información del NameNode, etc.

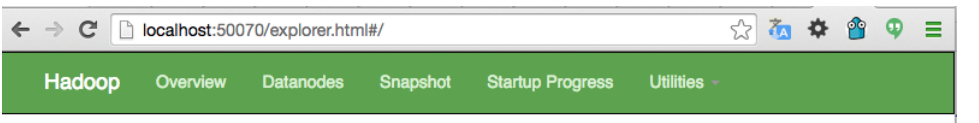

# **Browse Directory**

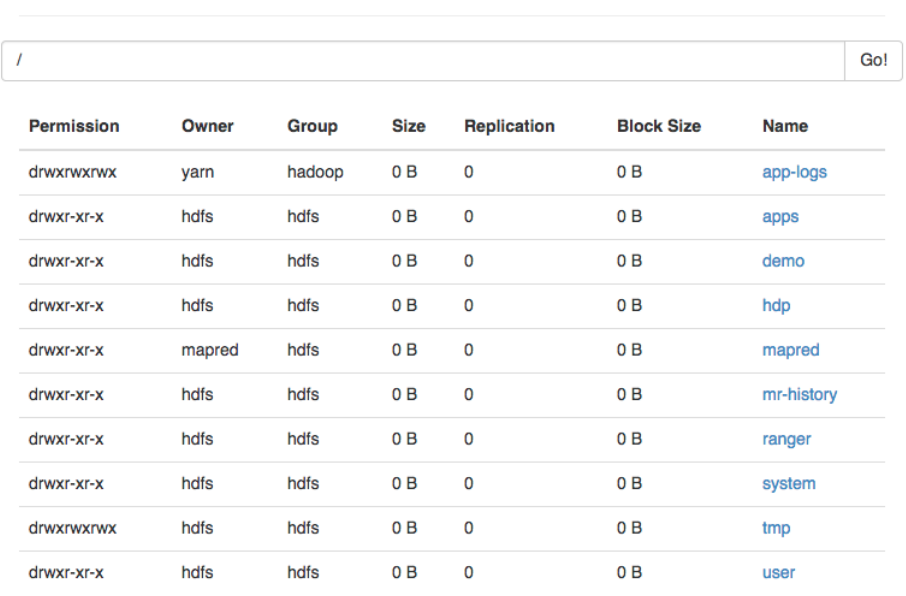

Por último mencionar que al tener acceso total a la máquina por ssh podemos arrancar, parar, configurar y en general utilizar todos los servicios disponibles de la máquina virtual lo que nos da una libertad total. Y si rompemos algo y no sabemos volver a hacerlo funcional, bastará con instalar una nueva máquina virtual :)

#### **5. Conclusiones.**

En este tutorial hemos visto la manera de tener un montón de herramientas instaladas y listas para utilizar de una forma muy sencilla. Si estás pensando en iniciarte en algunas de las herramientas más utilizadas para análisis de grandes volúmenes de datos y no quieres perder tiempo instalando y configurando, la opción de utilizar la Sandbox de Hortonworks es una buena<br>recomendación. También si tienes que hacer alguna prueba de concepto sobre alguna de estas tecnología montar una máquina con todo lo necesario.

Por otro lado se aprende mucho viendo los ficheros de configuración de las distintas herramientas en una máquina 100% operativa por si tuvieras que montar alguna vez un sistema parecido.

Espero que te haya sido de ayuda.

Un saludo.

Juan

### **A continuación puedes evaluarlo:**

### **Por favor, vota +1 o compártelo si te pareció interesante**

[Share](http://addthis.com/bookmark.php?v=250&username=xa-4bea90cb722c861e)  $| \qquad \qquad 8+1 \qquad \qquad 0$ 

Anímate y coméntanos lo que pienses sobre este **TUTORIAL:**

**» [Registrate](http://www.adictosaltrabajo.com/register.php)** y accede a esta y otras ventajas **«**

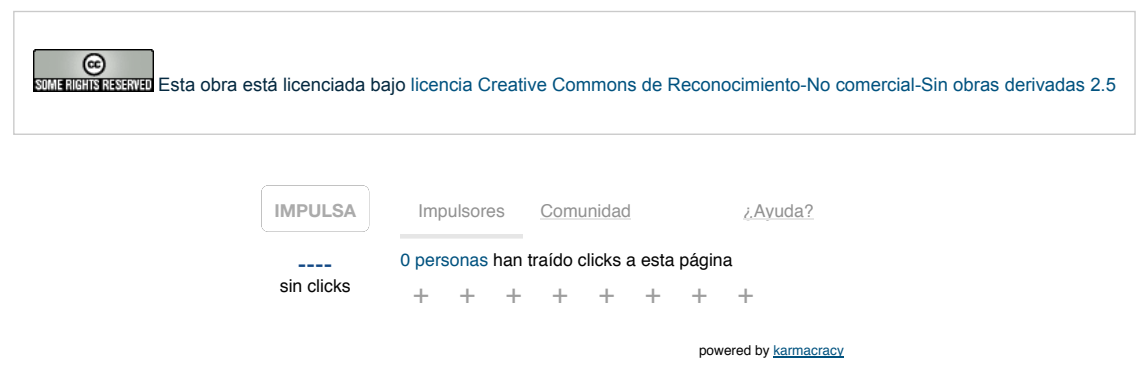

Copyright 2003-2015 © All Rights Reserved | Texto legal y [condiciones](http://www.adictosaltrabajo.com/textolegal.php) de uso | [Banners](http://www.adictosaltrabajo.com/banners.php) | [Powered](http://www.autentia.com/) by Autentia | [Contacto](http://www.autentia.com/contacto/)

WAS XHTML10 WAS CSS XML RSS XML ATOM